## Opto48Com **BRIO**

## **ДЕСЯТИКАНАЛЬНЫЙ БЛОК ГАЛЬВАНИ-ЧЕСКОЙ РАЗВЯЗКИ ДЛЯ RS-232**

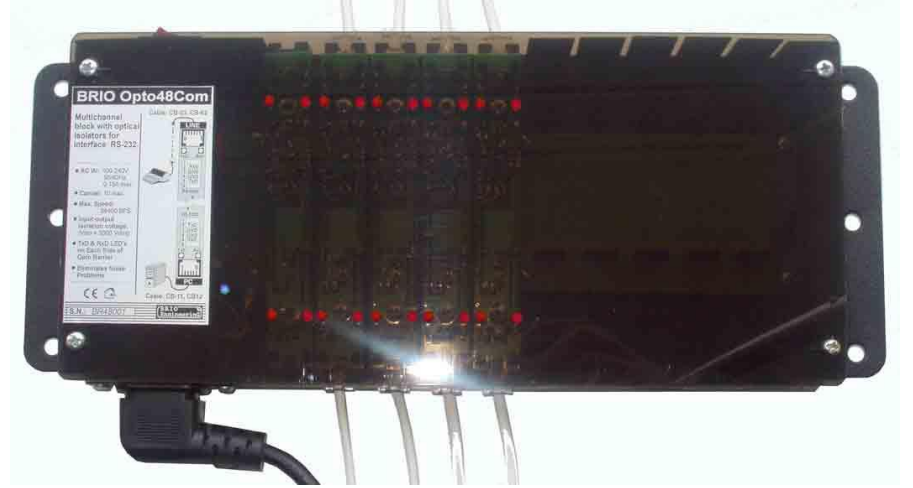

- **Блок предназначен обеспечения гальванической развязки между устройствами, соединенными по интерфейсу RS-232.**
- **Количество одновременно работающих каналов определяется количеством установленных в блоке модулей.**
- **Каждый из модулей обеспечивает надежную гальваническую развязку как между собственными сторонами PC и LINE, так и между сторонами LINE соседних модулей.**
- **Максимальное количество модулей - до 10.**
- **Все входы и выходы каждого из модулей имеют встроенную защиту от импульсных помех.**
- **Каждый из каналов обеспечивает связь со скоростью до 38400 BPS**

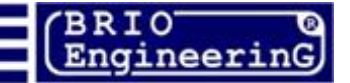

#### **BRIO EngineerinG** Opto48Com

**О. Халатов BRIO Opto48COM ТЕХНИЧЕСКОЕ РУКОВОДСТВО. BRIO EngineerinG, 2009, Рига, Латвия. www.brio.com.lv** 

# $\epsilon$

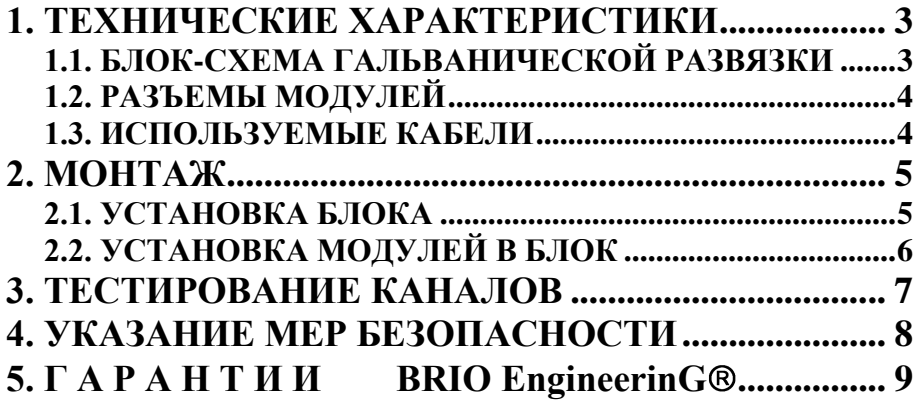

#### **1. ТЕХНИЧЕСКИЕ ХАРАКТЕРИСТИКИ**

<span id="page-2-0"></span>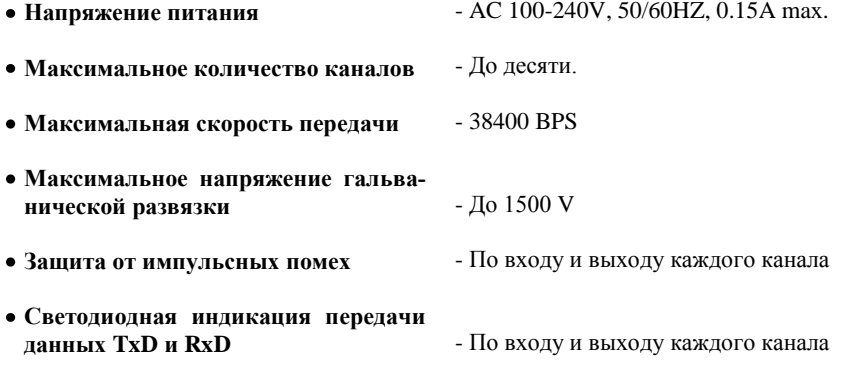

- **Габаритные размеры (WxHx)**
- 

• Исполнение **• Правитренних** помещений

**1.1. БЛОК-СХЕМА ГАЛЬВАНИЧЕСКОЙ РАЗВЯЗКИ**

<span id="page-2-1"></span>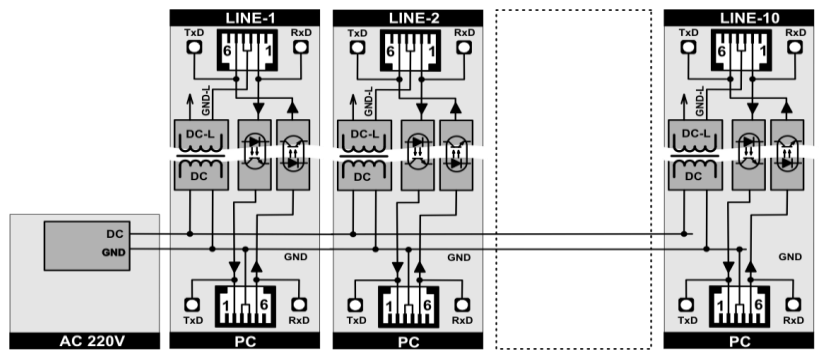

- Каждый из модулей имеет две гальванически развязанные части **PC** (Для подключения портов компьютера) и **LINE** (Для подключения удаленных устройств).
- На стороне **PC** все модули имеют общий земляной провод GND и гальванически не разделены друг от друга.
- На стороне **LINE** все модули гальванически развязаны с помощью оптронов как от стороны **PC**, так и друг от друга.
- Светодиодная индикация каждого из модулей (TxD и RxD) позволяет визуально контролировать передачу данных по каждому из каналов.

#### **1.2. РАЗЪЕМЫ МОДУЛЕЙ**

<span id="page-3-0"></span>**PC - Сторона подключения к компьютеру. Сигналы GND всех модулей соединены друг с другом.**

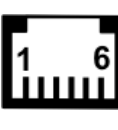

1<br>11111

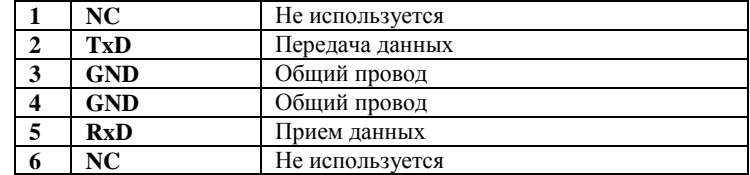

**LINE - Сторона подключения удаленного оборудования. Линии GND каждого из модулей гальванически развязаны от с линий GND-L соседних модулей.**

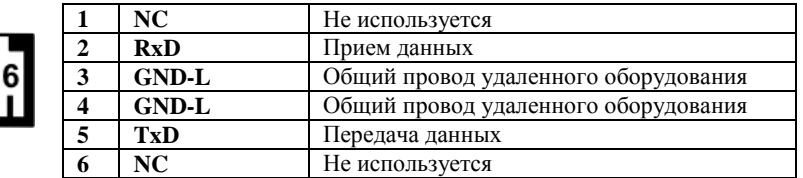

#### <span id="page-3-1"></span>**1.3. ИСПОЛЬЗУЕМЫЕ КАБЕЛИ**

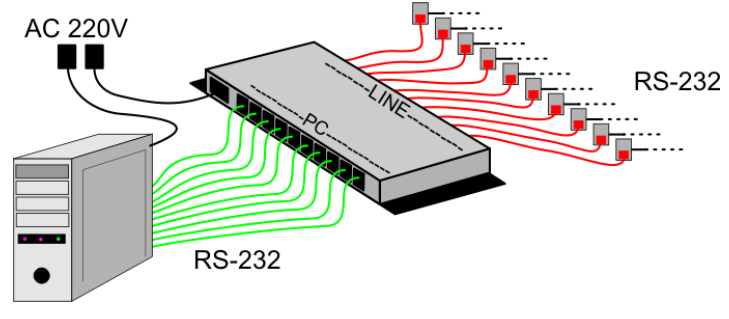

**■■■ CB-11XX** (25-Pin) или **CB-12XX** (9-Pin)

**■■■ CB-23XX** , **CB-62XX** , **CB-738XX**

*ВНИМАНИЕ!!! Все названия кабелей даны по документу КАТАЛОГ КАБЕЛЕЙ И ПЕРЕХОДНИКОВ BRIO EngineerinG*

#### **2. МОНТАЖ**

#### <span id="page-4-0"></span>**2.1. УСТАНОВКА БЛОКА**

<span id="page-4-1"></span>Блок закрепляется на стенку около розеток, на которые выведены кабели от удаленного оборудования. Разметка для крепежа блока представлена на рисунке.

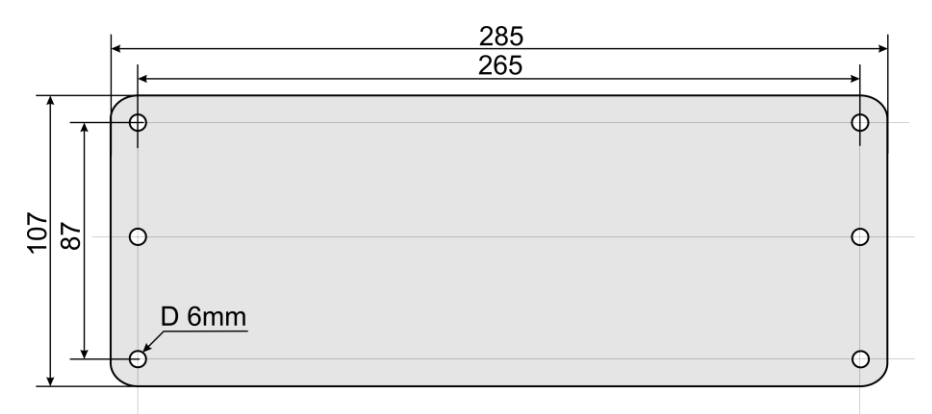

*ВНИМАНИЕ!!! Инсталляция розеток и кабелей для подключения удаленного оборудования должна быть выполнена в соответствии с документом - ПРАВИ-ЛА ПРОКЛАДКИ КАБЕЛЕЙ ДЛЯ СИСТЕМ BRIO EngineerinG*

#### <span id="page-5-0"></span>**2.2. УСТАНОВКА МОДУЛЕЙ В БЛОК**

*ВНИМАНИЕ!!! Категорически запрещается открывать крышку блока, если он включен, или если от него не отсоединены все кабели!*

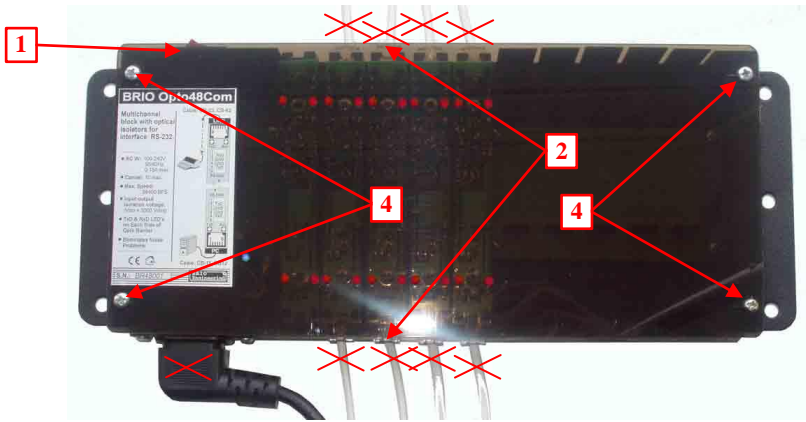

- 1. Выключите блок.<br>2. Отсоелините все о
- **2.** Отсоедините все сигнальные кабели!
- **3.** Отсоедините сетевой кабель!
- **4.** Отвинтите четыре винта по краям прозрачной крышки блока.
- **5.** Снимите крышку блока.

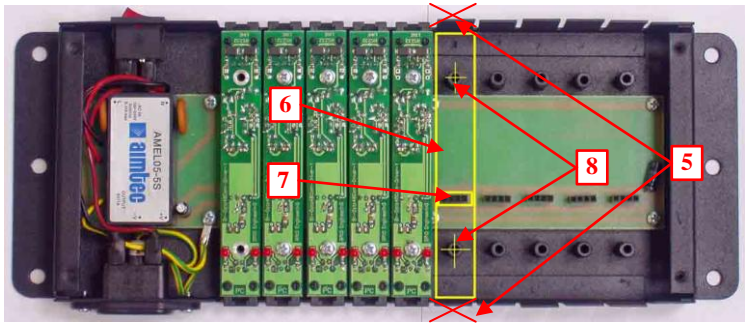

- **5.** Отломите лепестки корпуса у ячейки, в которую будет установлен модуль.
- **6.** Установите модуль так, как показано на рисунке.
- **7.** Проследите за правильностью включения разъема модуля к разъему на блоке.
- **8.** Зафиксируйте модуль двумя винтами.
- **9.** Закройте крышку блока и зафиксируйте ее четырьмя винтами.
- **10.** Подключите сетевой кабель.
- **11.** Подключите сигнальные кабели.

<span id="page-6-0"></span>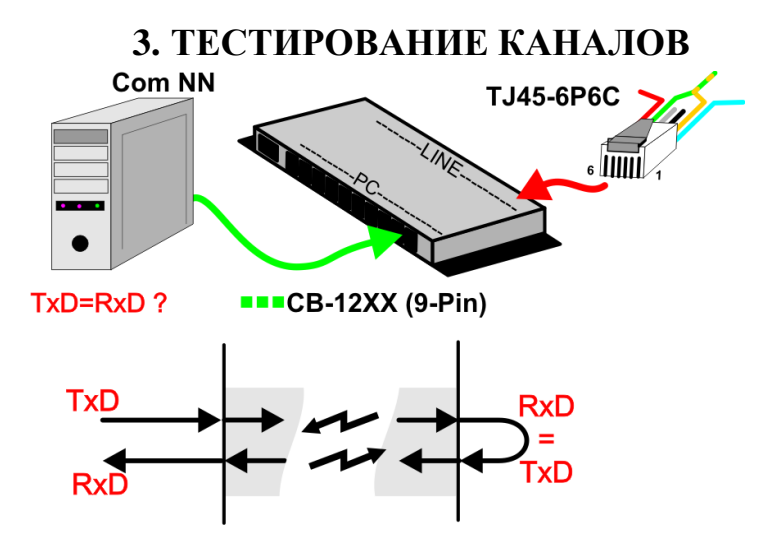

- К разъему **LINE** тестируемого канала подсоедините ЗАГЛУШКУ, представляющую собой телефонный разъем **TJ-6p6C** c куском кабеля, у которого контакты **2** и **5** соединены между собой. Тем самым сигналы **TxD** и **RxD** соединяются между собой, образуя петлю.
- Разъем РС тестируемого канала соедините с последовательным портом компьютера **(ComNN)** кабелем **CB-11XX** (9-Pin), или **CB-12XX** (25-Pin).
- На компьютере запустите любую программу тестирования последовательного порта, которая может одновременно:
	- Отправлять отдельный байт или пакет данных в порт **СomNN**
	- Получать отдельный байт или пакет данных из порта **СomNN**
	- Сравнивать отправленный байт или пакет с полученными и диагностировать ошибки, если таковые возникают.

#### *ВНИМАНИЕ!!! Режим тестирования линии есть в большинстве драйверов периферийного оборудования системы ShoppinG-IV*

Если программа тестирования порта показывает, что на максимальной скорости в **38 400 Bit/sec** полученные данные соответствуют переданным данным, то канал - исправен и тестирование прошло успешно.

### **4. УКАЗАНИЕ МЕР БЕЗОПАСНОСТИ**

- <span id="page-7-0"></span>**Специалисты по обслуживанию, монтажу и ремонту модуля BRIO Opto48Com должны пройти инструктаж по технике безопасности.**
- **Не допускается работа BRIO Opto48Com при снятых крышках.**
- **Перед монтажом устройства необходимо осмотреть кабели и убедиться в их исправности.**
- **Запрещается открывать крышку блока, если он включен, или если от него не отсоединены все кабели!!**
- **Запрещается эксплуатация устройства при отсутствии в розетках AC 220V защитного заземления.**

#### **5.** ГАРАНТИИ BRIO EngineerinG®

<span id="page-8-0"></span>**SIA BRIO ZRF ( BRIO EngineerinG ) гарантирует исправную работу модуля BRIO Opto48Com, в течении одного года со дня продажи. В течении гарантийного срока BRIO EngineerinG обязуется произвести ремонт или замену BRIO Opto48Com бесплатно.**

**Гарантийные обязательства распространяются только на устройства BRIO BRIO Opto48Com приобретенные у официальных дилеров SIA "BRIO ZRF".** 

**Гарантийные обязательства не распространяются на устройства, которые подверглись воздействию высокой температуры, электрического или других полей, агрессивных химических сред, либо вышли из строя в результате механических повреждений, или неаккуратного обращения с ними.**

**SIA BRIO ZRF ( BRIO EngineerinG ) не несет ответственности за неправильную работу устройства в случае установки его сторонними фирмами, не являющимися официальными представителями SIA "BRIO ZRF".**

**Дополнительную информацию о продлении действия гарантийных обязательств можно получить в любом из представительств SIA "BRIO ZRF" (BRIO EngineerinG )**

**Настоящие гарантийные обязательства утрачивают силу, если в договоре на поставку конкретного устройства, либо системы, в состав которой входит устройство, оговорены иные условия.**